# **AUPEO!**

AUPEO! Personal Radio transmite música gratuita que realmente gostaria de escutar. Pode criar seu próprio rádio Internet personalizado classificando ou saltando faixas.

Pode realizar a transmissão stream de AUPEO! de dispositivos iPod touch/iPhone ou Android ligados.

• Instale a última versão da aplicação de AUPEO! no seu iPod touch/iPhone/Android e crie uma conta.

## **Preparação**

Ligue o dispositivo e, em seguida, inicie a aplicação AUPEO!.

#### **Para Android**

- **1** Emparelhe o dispositivo Android através de Bluetooth. (Página 30)
- **2** Selecione o dispositivo que pretende utilizar e o método de conexão no ecrã **<Apps Settings>**. (Página 38 )
- **3** Selecione **"AUPEO!"** como a fonte. No ecrã **<TOP MENU>**:

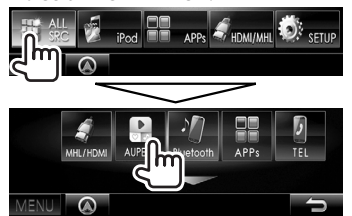

A aplicação AUPEO! é iniciada.

#### **Para iPod touch/iPhone**

- **1** Ligue o iPod touch/iPhone. (Página 16)
- **2** Selecione o dispositivo iPod touch/ iPhone que pretende utilizar e o método de conexão no ecrã **<Apps Settings>**.

(Página 38)

**3** Inicie a aplicação AUPEO! no iPod touch/ iPhone ligado.

O ecrã de controlo de fonte **"AUPEO!"** aparece.

• Também pode visualizar o ecrã de controlo de fonte **"AUPEO!"** ligando o iPod touch/iPhone com KCA-iP202 ou KCA-HD100 depois de iniciar a aplicação AUPEO!.

## **Operações de reprodução**

Pode operar AUPEO! com o telecomando. Somente reprodução, pausa e salto estão disponíveis.

### ❏**Indicações e botões no ecrã de controlo de fonte**

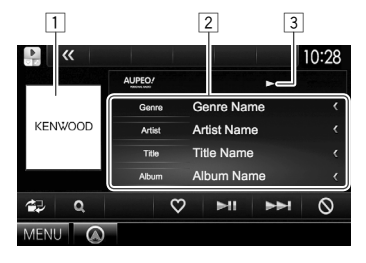

#### **Reproduzir informação**

- $\boxed{1}$  Dados de imagem
- 2 Informações sobre a faixa
	- Premir **[<]** desloca o texto, se houver texto oculto.
- 3 Estado da reprodução

#### **Botões de operação**

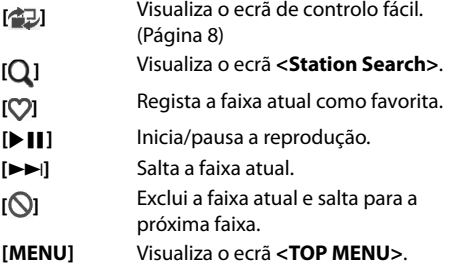

## ❏ **Seleção de uma estação**

**1** Visualize o ecrã **<Station Search>**.

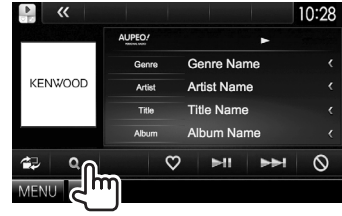

**2** Selecione a categoria e, em seguida, a estação.

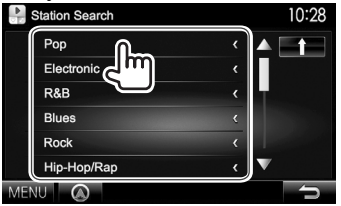

• Para voltar ao nível anterior, prima  $[\hat{\mathbf{T}}]$ .

## **Requisitos para AUPEO!**

#### **iPhone ou iPod touch**

- Instale a última versão da aplicação de AUPEO! no seu iPhone ou iPod touch. (Busque "AUPEO!" na loja Apple iTunes App Store para encontrar e instalar a versão mais recente.)
- Ligue o iPod touch/iPhone a este aparelho com um cabo ou através de Bluetooth.
	- Quando ligar com um cabo: Utilize o cabo KCA-iP202, KCA-HD100, KCA-iP102 (acessório opcional) ou USB 2.0 (acessório do iPod/iPhone).
	- Quando ligar através de Bluetooth, os seguintes perfis devem ser suportados.
		- SPP (Perfil Porta Série)
		- A2DP (Perfil Distribuição Áudio Avançada)

#### **Android™**

- Visite o site Google Play e procure AUPEO! para instalar.
- Bluetooth deve estar incorporado e os seguintes perfis devem ser suportados.
	- SPP (Perfil Porta Série)
	- A2DP (Perfil Distribuição Áudio Avançada)

#### **NOTA**

- Certifique-se de que está registado na aplicação do seu smartphone. Se ainda não tiver uma conta AUPEO!, pode criar uma gratuitamente a partir do seu smartphone ou no website www.aupeo.com.
- Como AUPEO! é um serviço de terceiros, as especificações estão sujeitas a modificações sem aviso prévio. Em consequência, a compatibilidade pode ser debilitada ou alguns ou todos os serviços podem tornar-se indisponíveis.
- Algumas funções de AUPEO! não podem ser operadas a partir deste aparelho.
- Para as informações sobre a utilização da aplicação, contate AUPEO! em www.aupeo.com.
- Estabeleça uma conexão Internet com LTE, 3G, EDGE, ou WiFi.
- "aupeo" is a trade mark of Aupeo Ltd.